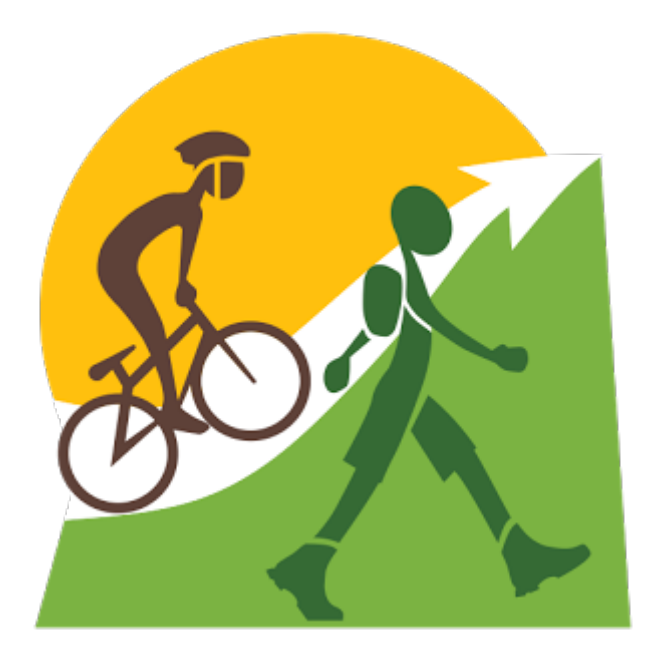

# **viewranger** &

## free online maps

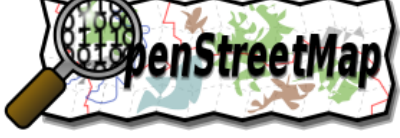

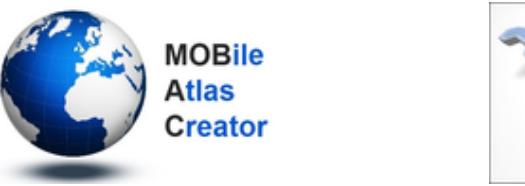

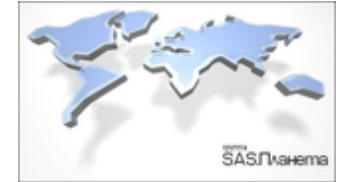

### **ДЛЯ ОПЫТНОГО ПОЛЬЗОВАТЕЛЯ**

(тестировалось на ver.2.9.x OVI Free Edition для Symbian)

## **PAБOTA С КЕШОМ ViewRanger** В СТОРОННИХ ПРИЛОЖЕНИЯХ

Существует несколько свободных инструментов для работи с кэшем тайлов ViewRanger.

**MOBAC (Mobile Atlas Creator)** - Јауа-приложение для настольных ПК способное загружать тайлы с различных источников онлайн-карт и конвертировать загруженные тайлы непосредственно (начиная с версии 1.9.1) в формат кэша ViewRanger.

SAS. Планета - приложение для настольных ПК работающих под управлением Windows (или Unix с установленным пакетом Wine). Это самый мощный инструмент для работы с огромным количеством существующих источников онлайн-карт способный работать с несколькими типами кэша разных форматов.

Структура кэша "ViewRanger" очень похожа на формат кеша "GlobalMapper Tile" (доступный в настройках SAS. Планета) и отличается лиш тем, что папка зума не имеет буквы z в названии (вместо "z{Z}" просто "{Z}"), вложеные в них папки называются "{X}" (а НЕ "{Y}"), а тайлы уже в этих папках соответственно имеют имя виду "{Y}" (вместо " ${X}$ .jpq" и БЕЗ расширения файлов .jpq или .pnq). При этом формата кеша имеют одинаковые размеры тайлов - 256х256 рх.

/! Планируеться добавить данный тип кеша для полноценного использования в программе SAS. Планета по пути / cache VR/

К примеру, вот URL тайла OpenStreetMap: http://tile.openstreetmap.org/3/4/3.png структура:

http://tile.openstreetmap.org/{Z}/{X}/{Y}.png

Вот данный тайл в виде кэша GlobalMapper Tile: ../cache gmt/osm/z3/3/4.png структура: ../cache  $qmt/(layer)/(Y/(Y)/(X)$ .png

И вот как будет выглядеть этот же тайл в виде кэша ViewRanger: ../cache VR/osm/3/4/3 структура:

../cache VR/{layer}/{Z}/{X}/{Y}

#### ПУТЬ К КЕШУ ТАЙЛОВ НА РАЗНЫХ ПЛАТФОРМАХ

#### 1) для Android (вклучая BlackBerry, Kindle):

/Android/data/com.augmentra.viewranger.android/cache/{layer}/{Z}/  ${X} / {Y}$ 

#### 2) для BlackBerry 10 и Playbook:

/Android/data/com.augmentra.blackberry/cache/{layer}/{Z}/{X}/{Y} или

/sdcard/ViewRanger/cache/{layer}/{Z}/{X}/{Y}

#### 3) для IOS (IPhone/IPad) смотрите папку программы ViewRanger.

#### 4) для Symbian:

/ViewRanger/MapCache/ PAlbTN/{layer}/{Z}/{X}/{Y}

## СТРУКТУРА ФАЙЛОВ И ФОРМАТЫ ДАННЫХ (тут и далее описано для платформы S60v3)

 $E:$ /ViewRanger/...

это основная папка пользовательских данных

E:/ViewRanger/Config/glcfg.xml

это файл списка доступных карт (обновлятся из меню программы), он управляет доступом к картам и детально описан ниже.

E:/ViewRanger/MapCache/...

это папка кэша тайлов карт на Symbian, а вот тайловая структура: E:/ViewRanger/MapCache/\_PAlbTN/{layerID}/{z}/{x}/{y} Пример тайла карты слой=84 с координатами z=11, x=1211, y=700: E:/ViewRanger/MapCache/\_PAlbTN/84/11/1211/700

Здесь файл 700 это файл тайла (в формате JPG или PNG) БЕЗ буквенного разширения ".ipg" (или ".png")

E:/ViewRanger/DownloadedMaps/...

#### это папка официальных дополнений скачиваемых через меню "Download"

- \*. VRC карта одним файлом (цветная)
- \*. VRG индексный каталог, с возможностью оффлайн-поиска
- \*. VRH карта высот (по типу DEM)
- \*.VRM POI
- \*.VRP файл точек интереса (POI)
- \*. ZIP карта или несколько карт одним файлом
- \*. $LOC \n$  файл меток
- E:/ViewRanger/ImageList/...

\*.JPG, \*.BMP, \*.PNG - изображения используемые в описании POI

E:/ViewRanger/Objets/...

 $*$ **VRO** – объекты

 $E$ :/ViewRanger/Tracks/...

 $*$ **VRT** – треки

E:/ViewRanger/{filename}.gpx

\*.GPX - файлы обмена точек интереса (POI) для импорта и экспорта

E:/ViewRanger/ShowLicense26.ini

файл содержащий текст лицензии актуальной карты (обычно пустой)

E:/ViewRanger/VRCLog.txt

файл лога программы

## **СЛОИ ДОСТУПНЫХ КАРТ**

Благодаря файлу конфигурации слоев доступных карт **glcfg.xml** можно легко и бесплатно добавить большинство тайловых сервисов онлайн-карт (WMS, TMS). Путь к этому файлу: **E:/ViewRanger/Config/glcfg.xml**

#### **/!\ ВНИМАНИЕ! Сделайте резервные копии файлов описанных ниже и существующего кэша карт!**

Для добавления слоев карт и настройки списка редактируем файл E:/ViewRanger/Config/glcfg.xml в текстовом редакторе (кодировка UTF-8): **СТРУКТУРА ФАЙЛА** (в группе онлайн-карт **слой "668" кэшируеться, а "84" - нет**): <?xml version="1.0" encoding="UTF-8"?>  $<$ maps $>$  <map name="Online Maps" symCountryCode="0"> <layer name="OpenStreetMap (direct, no saving)" tileSize="256" layerID="84" type="PNG" desc="Free online maps." minLayer="3" maxLayer="18" URL="http://tile.openstreetmap.org/%VRZ/%VRI/%VRJ.png" maxPreCacheTiles="340" maxPreCacheZoom="16" avTileSizeBytes="12000">  $\epsilon$ bounds west="-1509949440" east="1509949440" south="-1509949440" north="1509949440"/> <preview>http://www.viewranger.com/preview/OM\_OSM\_map.jpg</preview> <copyright>Map data © &lt;a href="http://www.openstreetmap.org/copyright">OpenStreetMap contributors</a&qt;</copyright> <presetPreCacheList> <presetPreCache name="Street" zoomMin="13" zoomMax="16" maxTilesAtMin="4"/> <presetPreCache name="Regional" zoomMin="10" zoomMax="12" maxTilesAtMin="16"/> </presetPreCacheList> </layer> <layer name="Open Street Map (MapQuest, saveable)" tileSize="256" layerID="668" type="JPG" desc="Free online maps." minLayer="3" maxLayer="18" URL="http://otile1.mqcdn.com/tiles/1.0.0/map/%VRZ/%VRI/ %VRJ.jpg" maxPreCacheTiles="10000" maxPreCacheZoom="16" avTileSizeBytes="8000"> <bounds west="-1509949440" east="1509949440" south="-1509949440" north="1509949440"/> <preview>http://www.viewranger.com/preview/OSM\_Map\_Quest.jpg</preview> <copyright>Map data © &lt;a href="http://www.openstreetmap.org/copyright">OpenStreetMap contributors</a&qt;. &lt;/a&qt;Tiles Courtesy of &lt;a href="http://www.mapquest.com">MapQuest</a&gt;.</copyright> <presetPreCacheList> <presetPreCache name="Street" zoomMin="13" zoomMax="16" maxTilesAtMin="120"/> <presetPreCache name="Regional" zoomMin="10" zoomMax="12" maxTilesAtMin="450"/> </presetPreCacheList> </layer>  $\langle$  map $\rangle$ </maps> **/!\ ВСЕ ТЕГИ ДОЛЖНЫ БЫТЬ ЗАКРЫТЫМИ!**

## ПОДРОБНО О ФАЙЛЕ КАРТ glcfg.xml

<?xml version="1.0" encoding="UTF-8"?> - так как файл базируется на XML, то первая строка нужна для инициализации парсинга.

<maps> - тег внутри которого и расположены все характеристики источников карт. обьединённые в группы, которых может быть сколько угодно.

<map> - тег группы карт, внутри которого расположены слои карт (смотрите тег ниже) и их может быть неограниченное число, имеет параметры:

#### map name="Название группы" - собственно название (допускаются многословные с пробелами)

symCountryCode="0" - код страны в регионе которой (по состоянию на диплее) слои карт с этой группы будут доступны для отображения и загрузки. Существуют такие коды (здесь приведен список лишь некоторых):

#### 0 - онлайн-карты, (весь мир)

- 1 Великобритания
- 2 Ирландия
- 5 Финляндия
- 9 Швейцария
- 12 Нидерланды
- 13 Словения
- 14 Швеция
- 15 Норвегия
- 16 Италия
- 17 США + карты висот для всего мира "Mercartor lat lon" (весь мир)
- 18 Новая Зеландия
- 19 Франция
- 20 Греция
- 21 Испания
- 132 Германия
- 133 Чехия

#### /! Всегда добавляйте свои источники онлайн карт в сущесвующую группу! <map name="Online Maps" symCountryCode="0">

<layer> - тег слоя карты отвечает за то откуда будет браться карта, как отображаться, и как будет сохранятся, имеет параметры:

name="Имя слоя" - имя слоя в меню

tileSize="256" - размер тайла в пикселях (в основном 256 или 350).

layerID="668" - уникальное имя папки в которой будет храниться кэш данного слоя (действует независимо от группы, поэтому повторений не должно быть)

type="JPG" - тип тайлов (в основном PNG или JPG)

desc="Free online maps." - описание которое видно в меню под названием данного слоя

minLayer="3" - минимальный зум на котором отображается данный слой. maxLayer="18" - максимальный зум отображения.

URL="http://otile1.mgcdn.com/tiles/1.0.0/map/%VRZ/%VRI/%VRJ.jpg" - адрес к

#### тайлам на сервере

**maxPreCacheTiles="10000"** - максимальное количество кэшируемых тайлов. **maxPreCacheZoom="16"** - максимальный зум для сохранения тайлов, а тайлы крупнее будут только просматриваться, но не сохраняться в кеш.

**avTileSizeBytes="8000"** - средний размер тайлов в байтах (как-то влияет на ход загрузки "пустых"

тайлов).

#### **/!\ Предустановленные слои бесплатных онлайн-карт в ViewRanger**

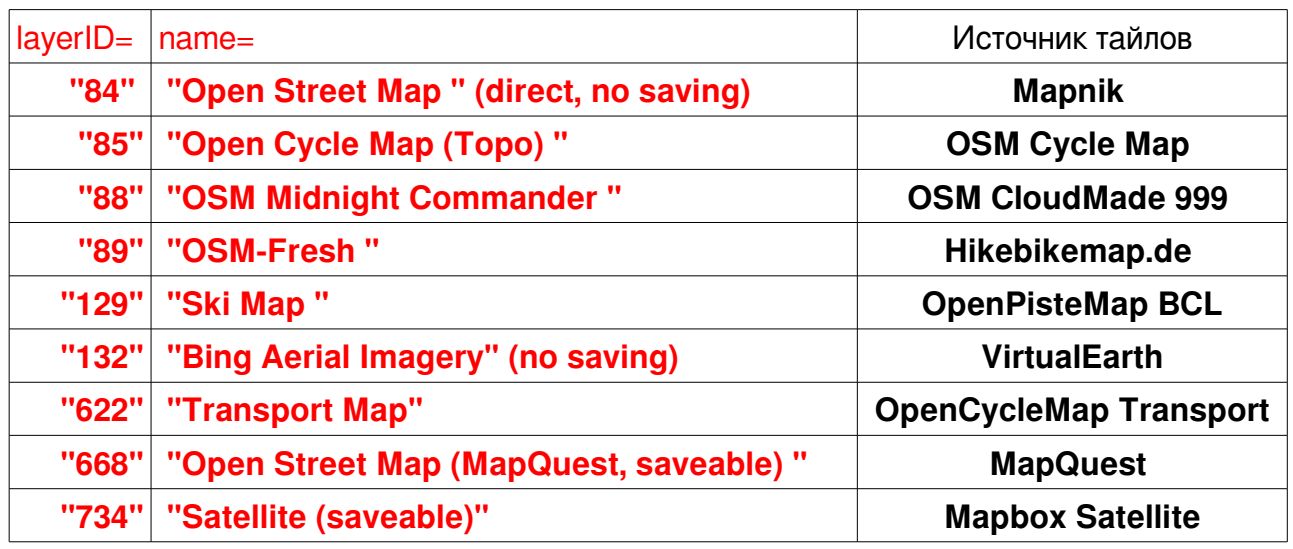

**<bounds>** - тег границ отображения карты данного слоя (в координатах UTM),

имеет параметры:

**west="-1509949440"** - западная **east="1509949440"** - восточная **south="-1509949440"** – южная **north="1509949440"** - северная

**<preview>** - тег со ссылкой на картинку отображаемую для предпросмотра данного слоя.

**<copyright>** - тег с лицензией на тайлы данного слоя (может вмещать в себе ссылку на лицензию в интернете, в меню есть пункт о лицензировании для активированного источника карт)

**<presetPreCacheList>** - список предустановок для кэширования тайлов данного слоя, содержит в себе несколько **<presetPreCache>**.

**<presetPreCache>** - предустановка кэширования тайлов данного слоя, имеет параметры:

**name="Regional"** - название **zoomMin="10"** - минимальный зум кэширования **zoomMax="12"** - максимальный зум кэширования **maxTilesAtMin="450"** - максимальное количетво тайлов для кэширования при zoomMin

#### **/!\ ВСЕ ТЕГИ ДОЛЖНЫ БЫТЬ ЗАКРЫТЫМИ!**

## ПРИМЕР СЛОЯ КАРТЫ

(на базе слоя рельеф тайл-сервиса **Maps-for-Free.com)**

Структура запроса (фигурние скобки только для примера):

http://www.maps-for-free.com/layer/{layer\_name}/z{Z}/row{Y}/  ${Z}({X}-{Y}{Y}$ . EXT}

**layer\_name** – имя слоя тайлов на сервере (в данном случае это **relief**). **.EXT** – это расширение запрашиваемого файла, может отсутствовать (в основном это **.jpg** или **.png**).

**Z** – масштаб (зум) карты

**X** и **Y** - соответственные координаты тайла

Пример адреса тайла на сервере для плитки **Z = 5, X = 17, Y = 12** в формате **JPG**: [http://www.maps-for-free.com/layer/relief/z5/row12/5\\_17-12.jpg](http://www.maps-for-free.com/layer/relief/z5/row12/5_17-12.jpg)

URL тайла слоя данной карты для программы ViewRanger формулируется так:

URL="http://www.maps-for-free.com/layer/relief/z%VRZ/row%VRJ/ %VRZ\_%VRI-%VRJ.jpg"

#### **/!\ ОЧЕНЬ ВАЖНО!**

При формировании запроса для получения тайлов необходимо указать места подстановки параметров изображения в виде полей подстановки %VRI, %VRJ, %VRZ для X, Y, Z соответственно.

**%VRI** – координата по **X %VRJ** – координата по **Y %VRZ** – масштаб (зум) **Z**

#### СЛОЙ ДАННОЙ КАРТЫ полностью виглядит так:

```
 <layer name="Maps-for-Free (relief, saveable)" tileSize="256" 
layerID="999" type="JPG" desc="Good relief maps" minLayer="3" 
maxLayer="15" URL="http://www.maps-for-free.com/layer/relief/z%VRZ/row
%VRJ/%VRZ_%VRI-%VRJ.jpg" maxPreCacheTiles="10000" maxPreCacheZoom="16" 
avTileSizeBytes="16000">
       <bounds west="-1509949440" east="1509949440" south="-1509949440" 
north="1509949440"/>
       <copyright>Maps-for-Free.com</copyright>
       <presetPreCacheList>
         <presetPreCache name="Street" zoomMin="13" zoomMax="16"
maxTilesAtMin="120"/>
         <presetPreCache name="Regional" zoomMin="10" zoomMax="12"
maxTilesAtMin="450"/>
       </presetPreCacheList>
     </layer>
```
**/!\ ВСЕ ТЕГИ ДОЛЖНЫ БЫТЬ ЗАКРЫТЫМИ!**

## **СИСТЕМНЫЕ ФАЙЛЫ ПРОГРАММЫ**

#### !:/private/2000b2df

**системная папка программы на Symbian**, где **!:/** это имя диска, на который установлена программа (**C:/** это память смартфона, **E:/** это карта памяти).

!:/private/2000b2df/beacon.ini

**файл настроек BuddyBeacon**

!:/private/2000b2df/categories\_{id}.i01

**файл категорий меток и настроек их отображения**, где вместо {id} может быть значение от 1 до 17 в зависимости от страны, карту которой ви просматриваете на дисплее.

!:/private/2000b2df/cat\_state\_17.ini

!:/private/2000b2df/checktime.ini

#### !:/private/2000b2df/License.t01 **текст лицензии программы**

- !:/private/2000b2df/prefs.fil
- !:/private/2000b2df/prefs.ini **файл системных настроек программы**
- !:/private/2000b2df/search\_17.ini
- !:/private/2000b2df/trip.ini
- !:/private/2000b2df/trip\_prof.ini
- !:/private/2000b2df/vr2license.txt **файл с номером лицензии**

#### **E:/private/2000b2df/prefs.ini**

```
Layout: 2 
Units: 101 
Override country: 0 
PN: 0 
Number Steps: 32 
View Span: 36.04 
View Direction: 65.00 
Eye Height: 170 
Jump Height: 50000 
Draw Labels: 1 
Draw Points: 1 
Draw Peaks: 1 
Draw Render: 1 
Draw Regions: 1 
Draw Eyeline: 1 
Exaggeration: 1.0000 
Step Mode: 1 
Light Direction: 0.78183148 0.00000000 0.62348980 
Imperial: 0 
Access Point2: 4 0 
Ask charge: 2 
Screen orient: 0 
GPS Mode: 0 
Use GPS Dir2: 1 
GPS Min Speed: 250 
GPS Samples: 2 
Mag Var: 0 
Head Vec: 600 
Track Min Dist: 20 
Track Min Time: 10 
Track Split Time: 3600 
Track Auto Record: 1 
Track Mark Time: 300 
Max hdop2: 5000 
GPS Advanced: 0 1500 
Map Draw Flags: 13 
Compass Flags: 1 
Compass Offsets: 0 0 
Draw large: 0 
Shortcut: 13 7 12 26 1 17 
LocationBar: 1 4 0 
Map Zoom Pan: 28800 254134079 491429879 
Map Scale: 28800 
Alarm: 50.0 50.0 0 
Route next: 15 
ColourGPS: 255 0 0 
ColourSelection: 255 0 0 
ColourTR: 0 0 0 0 0 255 
Country: 17 
AdvancedFlg: 1 
OffsetEdit: 1 1 1 0 
Online map layer: 801 0 100 
Alarm sounds: 5 0 0 
RouteOpacity: 255 
Mapcc: 270 
© 2012 <a href="http://cloudmade.com">CloudMade</a>Map data<a 
href="http://creativecommons.org/licenses/by-sa/2.0/">CCBYSA 2012</a><a 
href="http://openstreetmap.org/">OpenStreetMap.org contributors</a><a 
href="http://cloudmade.com/terms_conditions">Terms of Use</a>
```
## **ПОЛЕЗНЫЕ РЕСУРСЫ**

#### **ViewRanger User Manual (Symbian edition) January 2011 [ViewRanger\\_user\\_manual.pdf](http://www.viewranger.com/manuals/ViewRanger_user_manual.pdf)**

**"How to download maps for offline usage in ViewRanger Nokia Symbian" <http://almost-a-technocrat.blogspot.com/2012/04/how-to-download-maps-for-offline-usage.html>**

- **Mobile Atlas Creator (MOBAC) - [http://mobac.sf.net](http://mobac.sf.net/)**
- **ViewToolRanger -<http://code.google.com/p/view-tool-ranger/>**

**SAS.Планета -<http://sasgis.org/>**

◪ **OpenOrienteering Mapper -<http://openorienteering.org/>**